## EURES TARGETED MOBILITY SCHEME PROJECT (VS/2020/0520)

EMPLOYER USERGUIDE

How to recruit a Jobseeker

V. 01.02.2023

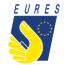

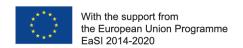

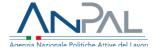

Do you want to recruit a candidate who has been selected by an Adviser through the EURES TMS Platform?

Please read the following slide «How to recruit a Jobseeker»!

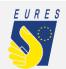

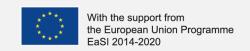

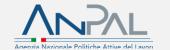

### How to recruit a Jobseeker (1/3)

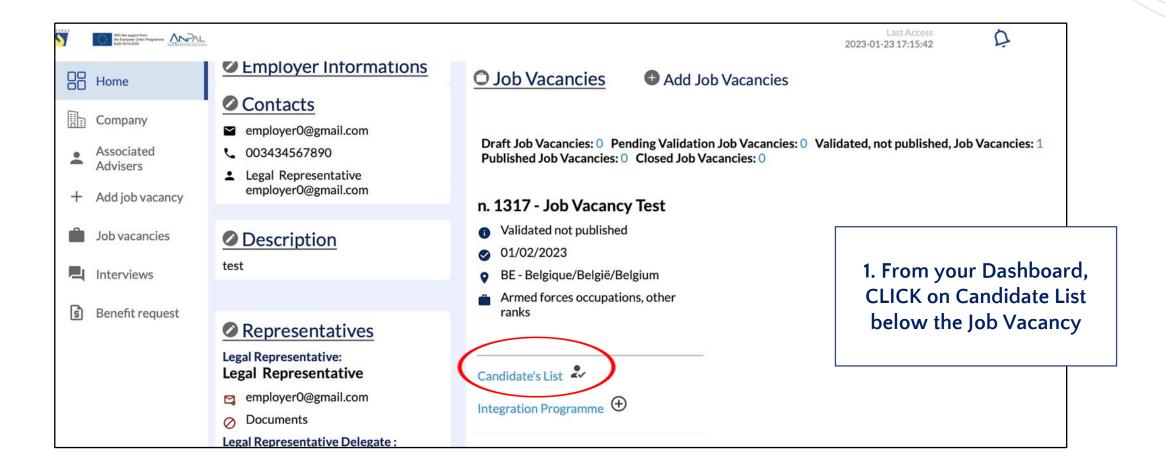

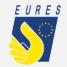

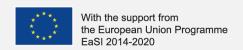

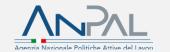

### How to recruit a Jobseeker (2/3)

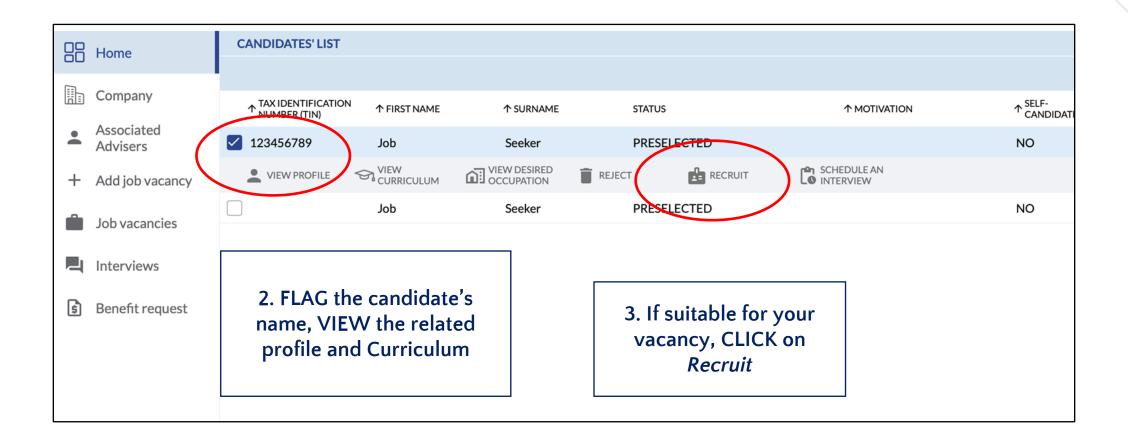

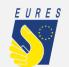

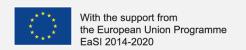

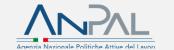

### How to recruit a Jobseeker (3/3)

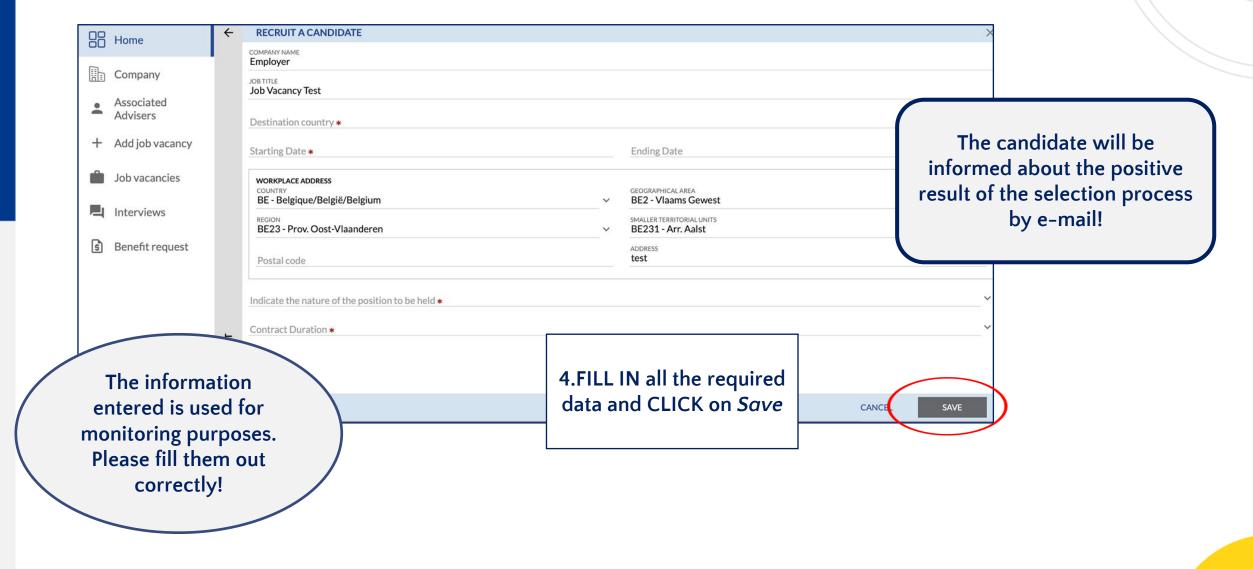

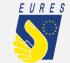

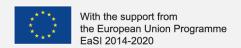

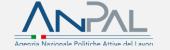

# How to use the EURES TMS Home page to manage all platform functions

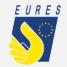

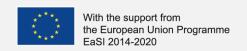

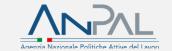

#### Dashboard (1/2)

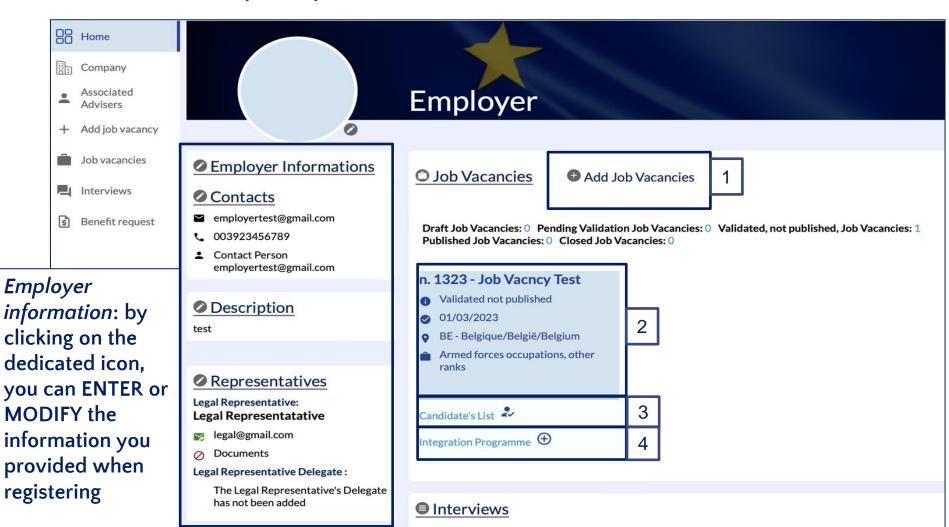

From Job vacancies section you can:

- 1. ADD a Job vacancy
- 2. CHECK the list of previously offered vacancies
- 3.VIEW the candidate's list
- 4. ACTIVATE an integration programme benefit request

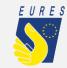

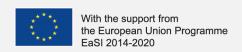

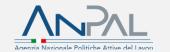

### Dashboard (2/2)

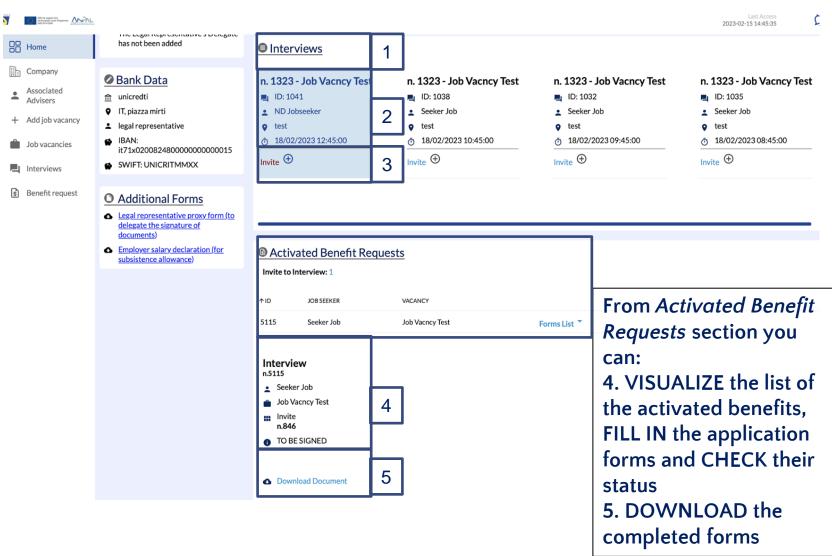

From *Interviews* section you can:

- 1. CHECK the list of the interviews scheduled with selected candidates
- 2. CHECK the interview details
- 3. FILL IN the Interview invitation form to allow the candidate to claim the project financial support for the interview trip

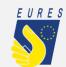

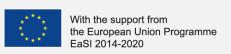

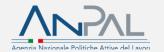

### To continue with other platform functions, please consult:

- 1) Employer\_userguide\_Delegation
- 2) Employer\_userguide\_Add\_Job vacancy
- 3) Employer\_userguide\_Interview

For more information on project financial benefits for candidates and employers, please, visit the project website:

https://EURESmobility.anpal.gov.it/tools/

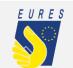

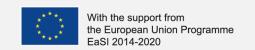

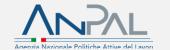

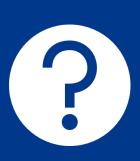

# Any doubts or questions? Please contact the Help Desk: EURES-TMS@anpal.gov.it

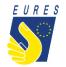

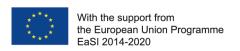

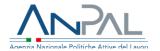